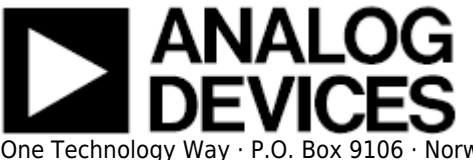

# **AD7606 IIO Multi-Channel Simultaneous Sampling ADC Linux Driver**

## **Supported Devices**

- AD7606
- AD7606-6
- AD7606-4

## **Reference Circuits**

• CN0148

## **Evaluation Boards**

- EVAL-AD7606EDZ
- EVAL-AD7606-4EDZ
- EVAL-AD7606-6EDZ

## **Description**

This is a Linux industrial I/O (IIO) subsystem driver, targeting multi channel, dual interface serial/parallel interface ADCs. The industrial I/O subsystem provides a unified framework for drivers for many different types of converters and sensors using a number of different physical interfaces (i2c, spi, etc). See IIO for more information.

# **Source Code**

### **Status**

**Source Mainlined?** git Yes

## **Files**

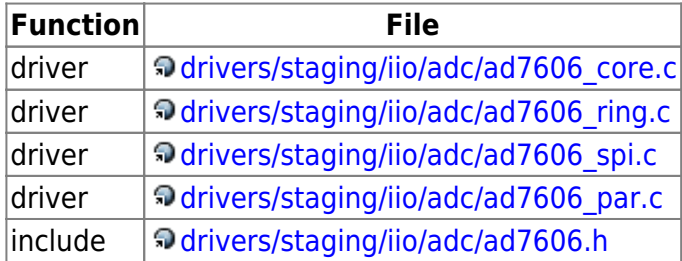

# **Example platform device initialization**

For compile time configuration, it's common Linux practice to keep board- and application-specific configuration out of the main driver file, instead putting it into the board support file.

For devices on custom boards, as typical of embedded and SoC-(system-on-chip) based hardware, Linux uses platform data to point to board-specific structures describing devices and how they are connected to the SoC. This can include available ports, chip variants, preferred modes, default initialization, additional pin roles, and so on. This shrinks the board-support packages (BSPs) and minimizes board and application specific #ifdefs in drivers.

### 21 Oct 2010 15:10 · Michael Hennerich

The reference volatage may vary between boards and models. The platform data for the device's "struct device" holds this information.

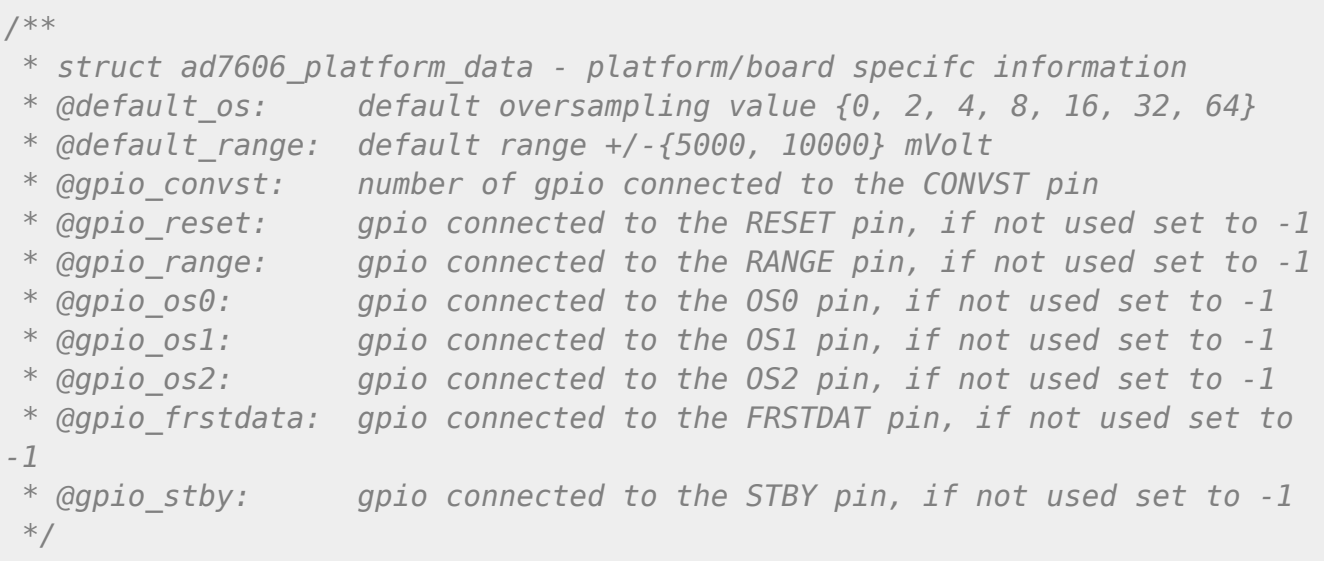

file: drivers/staging/iio/adc/ad7606.h

scm failed with exit code **1**: file does not exist in git

```
static struct ad7606 platform data ad7606 pdata = {
    \text{default} os = \theta,
    .default range = 10000,
    .gpio convst = GPIO PF9,
    .gpio reset = GPIO PF10,
    .gpio range = GPIO PH0,
    .gpio os\theta = GPIO PH1,
    gpio_0s1 = GPI0_PH2,
    .gpio os2 = GPIO PH3,
    .gpio_frstdata = -1,
    .gpio_stby = GPI0 PF12,
```
};

# **Example platform\_device initialization / parallel interface**

For the memory mapped parallel interface option, the user must specify the physical base address where the AD7606 is mapped into. A system IRQ number for the AD7606 BUSY indicator signal must be specified.

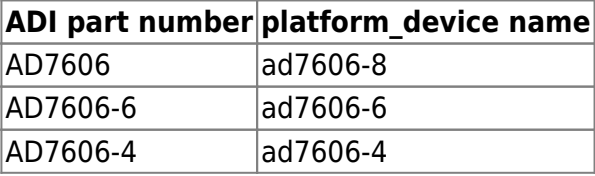

```
#if defined(CONFIG AD7606) || defined(CONFIG AD7606 MODULE)
static struct resource ad7606 resources[] = {
   [0] = \{.start = 0x20100000, /* SDP: AMS1 / CS B */
       \cdot end = 0x20100000,
       .flags = IORESOURCE_MMEM,
    },
   [1] = { /* general IRQ */
       . start = IRQ_PHB, /* SDP: GPI06 */
       end = IRQ PH6,
       \text{Higgs} = IORESOURCE IRQ | IORESOURCE IRQ HIGHLEVEL,
    },
};
```

```
static struct platform device ad7606 device = {
    n = "ad7606-8",. dev = \{\lnot .platform_data = \&ad7606_pdata,
    },
    .num resources = ARRAY SIZE(ad7606 resources),
    resource = ad7606 resources,
};
#endif
```

```
static struct platform device *board devices[] __initdata = {
#if defined(CONFIG AD7606) || \
     defined(CONFIG_AD7606_MODULE)
     &ad7606_device,
#endif
};
```

```
static int __ init board init(void)
{
    [--snip--]platform add devices(board devices, ARRAY SIZE(board devices));
    [--snip-]
     return 0;
}
arch initcall(board init);
```
# **Example spi\_board\_info initialization / serial interface**

## **Declaring SPI slave devices**

Unlike PCI or USB devices, SPI devices are not enumerated at the hardware level. Instead, the software must know which devices are connected on each SPI bus segment, and what slave selects these devices are using. For this reason, the kernel code must instantiate SPI devices explicitly. The most common method is to declare the SPI devices by bus number.

This method is appropriate when the SPI bus is a system bus, as in many embedded systems, wherein each SPI bus has a number which is known in advance. It is thus possible to pre-declare the SPI

devices that inhabit this bus. This is done with an array of struct spi\_board\_info, which is registered by calling spi\_register\_board\_info().

For more information see: Documentation/spi/spi-summary

21 Oct 2010 15:10 Michael Hennerich

Depending on the converter IC used, you may need to set the modalias accordin gly, matching your part name. It may also required to adjust max speed hz. Please consult the datasheet, for maximum spi clock supported by the device in question.

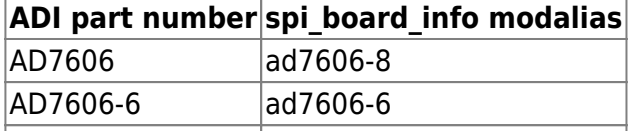

AD7606-4 ad7606-4

```
static struct spi board info board spi board info[] \blacksquare initdata = {
#if defined(CONFIG AD7606) || \
     defined(CONFIG_AD7606_MODULE)
     {
         /* the modalias must be the same as spi device driver name */
        .modalias = "ad7606-8", /* Name of spi driver for this device */\text{max speed} \text{ hz} = 10000000, /* max spi clock (SCK) speed in HZ */
         .bus num = \theta, /* Framework bus number */
         .chip select = 3, /* Framework chip select */.platform data = \&ad7606 pdata,
         .controller data = \&ad7606 chip info, /* Blackfin only */
         \texttt{incq} = \texttt{IRO} PH6,
        mode = SPI MODE 3,
     },
#endif
};
static int __ init board init(void)
{
    [--sinip--] spi_register_board_info(board_spi_board_info, ARRAY_SIZE(
board spi board info));
    [--snip--]
```

```
 return 0;
```

```
}
arch initcall(board init);
```
# **Adding Linux driver support**

Configure kernel with "make menuconfig" (alternatively use "make xconfig" or "make qconfig")

```
Linux Kernel Configuration
     Device Drivers --->
         [*] Staging drivers --->
             <*> Industrial I/O support --->
                 --- Industrial I/O support
                 -*- Enable ring buffer support within IIO
                 -*- Industrial I/O lock free software ring
                 -*- Enable triggered sampling support
                       *** Analog to digital converters ***
                 [--snip--]
                 <*> Analog Devices AD7606 ADC driver
                 <*> parallel interface support
                 <*> spi interface support
                 [--snip--]
```
# **Hardware configuration**

# **Driver testing**

Each and every IIO device, typically a hardware chip, has a device folder under /sys/bus/iio/devices/iio:deviceX. Where X is the IIO index of the device. Under every of these directory folders reside a set of files, depending on the characteristics and features of the hardware device in question. These files are consistently generalized and documented in the IIO ABI documentation. In order to determine which IIO deviceX corresponds to which hardware device, the user can read the name file /sys/bus/iio/devices/iio:deviceX/name. In case the sequence in which the iio device drivers are loaded/registered is constant, the numbering is constant and may be known in advance.

02 Mar 2011 14:16 · Michael Hennerich

This specifies any shell prompt running on the target

root:/> **cd /sys/bus/iio/devices/**

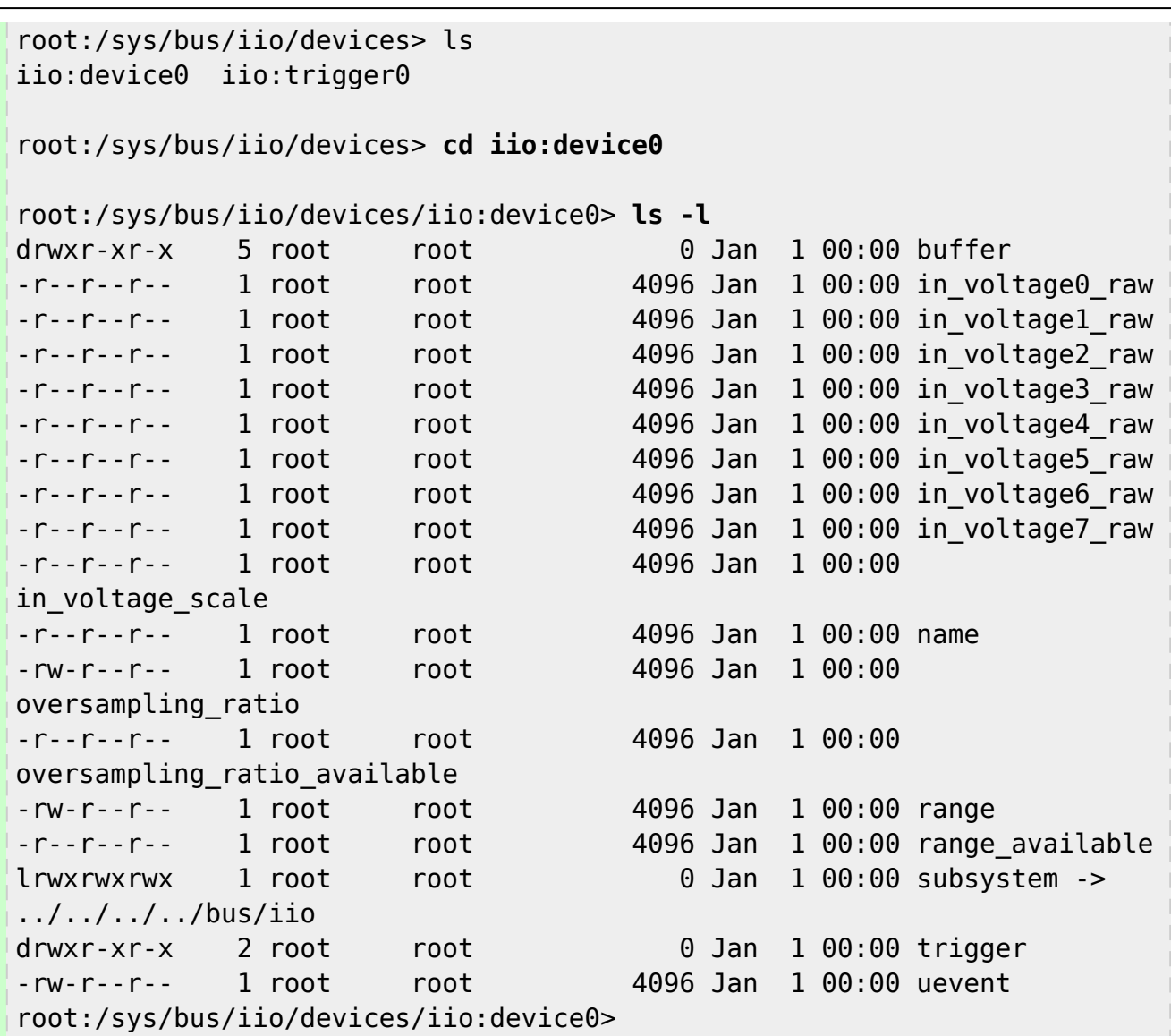

#### **Show device name**

This specifies any shell prompt running on the target

root:/sys/bus/iio/devices/iio:device0> **cat name** ad7606

#### **Show available oversampling ratios**

This specifies any shell prompt running on the target

```
root:/sys/bus/iio/devices/iio:device0> cat oversampling_ratio_available
0 2 4 8 16 32 64
```
#### **Show available input ranges**

This specifies any shell prompt running on the target

root:/sys/bus/iio/devices/iio:device0> **cat range\_available** 5000 10000

#### **Set input range to 10Volt**

This specifies any shell prompt running on the target

```
root:/sys/bus/iio/devices/iio:device0> echo 10000 > range
root:/sys/bus/iio/devices/iio:device0> cat range
10000
```
#### **Show scale**

#### **Description:**

scale to be applied to in0 raw in order to obtain the measured voltage in millivolts.

This specifies any shell prompt running on the target

```
root:/sys/bus/iio/devices/iio:device0> cat in_voltage_scale
0.152
```
#### **Show channel 2 measurement**

**Description:** Raw unscaled voltage measurement on channel 2

This specifies any shell prompt running on the target

```
root:/sys/bus/iio/devices/iio:device0> cat in_voltage2_raw
5789
```
 $U = in2$  raw \* in\_scale = 5789 \* 0.152 = **879,928** *mV* 

### **Trigger management**

If deviceX supports triggered sampling, it's a so called trigger consumer and there will be an additional folder /sys/bus/iio/device/iio:deviceX/trigger. In this folder there is a file called current trigger, allowing controlling and viewing the current trigger source connected to deviceX. Available trigger sources can be identified by reading the name file /sys/bus/iio/devices/triggerY/name. The same trigger source can connect to multiple devices, so a single trigger may initialize data capture or reading from a number of sensors, converters, etc.

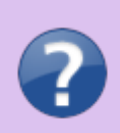

#### **Trigger Consumers:**

Currently triggers are only used for the filling of software ring buffers and as such any device supporting INDIO\_RING\_TRIGGERED has the consumer interface automatically created.

**Description:** Read name of triggerY

This specifies any shell prompt running on the target

```
root:/sys/bus/iio/devices/triggerY/> cat name
irqtrig56
```
**Description:** Make irqtrig56 (trigger using system IRQ56, likely a GPIO IRQ), to current trigger of deviceX

This specifies any shell prompt running on the target

```
root:/sys/bus/iio/devices/iio:deviceX/trigger> echo irqtrig56 >
current_trigger
```
**Description:** Read current trigger source of deviceX

This specifies any shell prompt running on the target

```
root:/sys/bus/iio/devices/iio:deviceX/trigger> cat current_trigger
irqtrig56
```
02 Mar 2011 14:16 · Michael Hennerich

### **Available standalone trigger drivers**

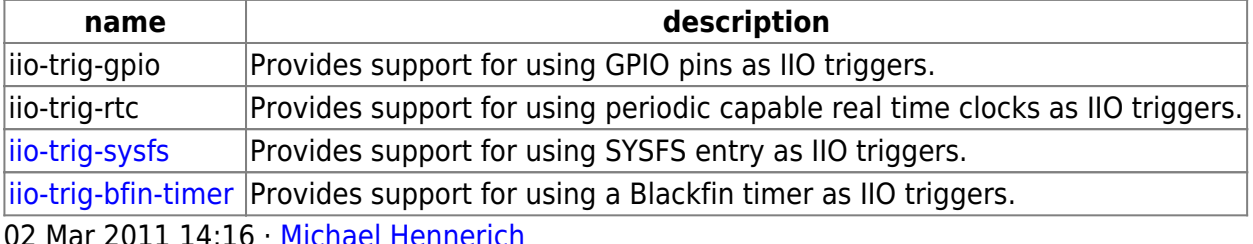

Criger Hen

## **Buffer management**

This specifies any shell prompt running on the target

root:/sys/bus/iio/devices/iio:device0/buffer> **ls enable** subsystem **length** uevent root:/sys/bus/iio/devices/iio:device0/buffer>

The Industrial I/O subsystem provides support for various ring buffer based data acquisition methods. Apart from device specific hardware buffer support, the user can chose between two different software ring buffer implementations. One is the IIO lock free software ring, and the other is based on Linux kfifo. Devices with buffer support feature an additional sub-folder in the /sys/bus/iio/devices/deviceX/ folder hierarchy. Called deviceX:bufferY, where Y defaults to 0, for devices with a single buffer.

Every buffer implementation features a set of files:

### **length**

Get/set the number of sample sets that may be held by the buffer.

#### **enable**

Enables/disables the buffer. This file should be written last, after length and selection of scan elements.

#### **scan\_elements**

The scan elements directory contains interfaces for elements that will be captured for a single triggered sample set in the buffer.

02 Mar 2011 14:16 · Michael Hennerich

This specifies any shell prompt running on the target

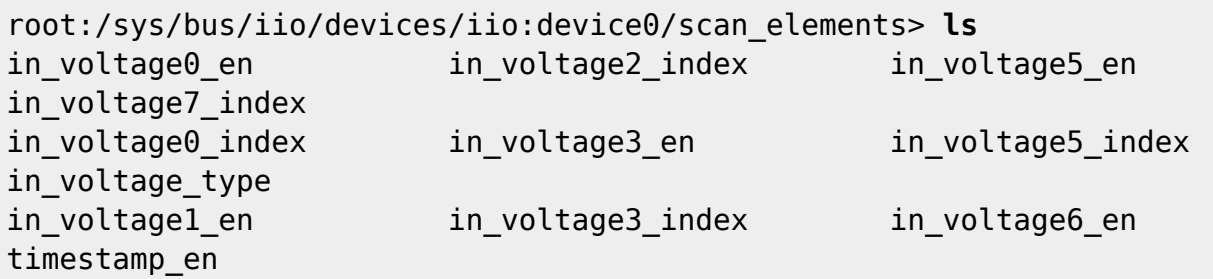

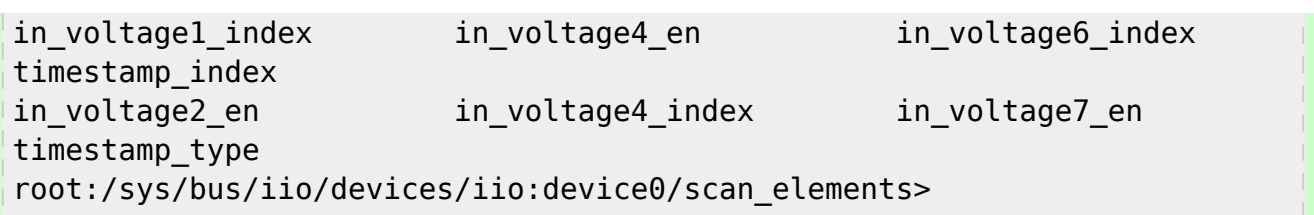

### in voltageX en / in voltageX-voltageY en / timestamp en:

Scan element control for triggered data capture. Writing 1 will enable the scan element, writing 0 will disable it

### **in\_voltageX\_type / in\_voltageX-voltageY\_type / timestamp\_type:**

Description of the scan element data storage within the buffer and therefore in the form in which it is read from user-space. Form is [s|u]bits/storage-bits. s or u specifies if signed (2's complement) or unsigned. bits is the number of bits of data and storage-bits is the space (after padding) that it occupies in the buffer. Note that some devices will have additional information in the unused bits so to get a clean value, the bits value must be used to mask the buffer output value appropriately. The storage-bits value also specifies the data alignment. So u12/16 will be a unsigned 12 bit integer stored in a 16 bit location aligned to a 16 bit boundary. For other storage combinations this attribute will be extended appropriately.

### in voltageX index / in voltageX-voltageY index / timestamp index:

A single positive integer specifying the position of this scan element in the buffer. Note these are not dependent on what is enabled and may not be contiguous. Thus for user-space to establish the full layout these must be used in conjunction with all en attributes to establish which channels are present, and the relevant type attributes to establish the data storage format.

02 Mar 2011 14:16 Michael Hennerich

# **More Information**

- IIO mailing list: linux-iio@vger.kernel.org
- IIO Documentation
- IIO Utils Main Page
- IIO test and visualization application
- libiio IIO system library
- Pointers and good books
- Video from Fosdem of how IIO is used in SDR applications

#### **Need Help?**

- **Analog Devices Linux Device Drivers Help Forum**
- **Ask a Question**

### 31 Jul 2012 16:53 · Lars-Peter Clausen 02 Mar 2011 14:16 Michael Hennerich

© Analog Devices, Inc. All rights reserved. Trademarks and

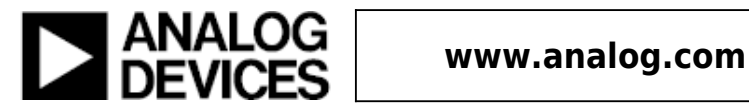